# Story Producer App

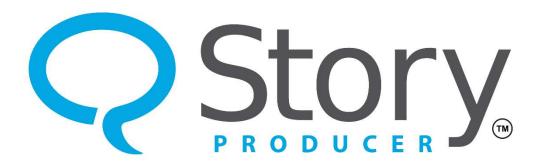

### The Learn Phase & Navigating in a Template

© 2023 SIL International

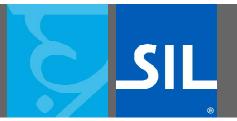

All rights reserved.

You may only reuse or share this presentation if written permission has been obtained from IMS. For more information, contact the IMS Training Director via ims\_training@sil.org.

## The Learn Phase & Navigating in a Template

- From the "Story Templates" screen, pick a story template you want to translate.
- For this lesson, let's select the "001 The Widow's Offering" template.

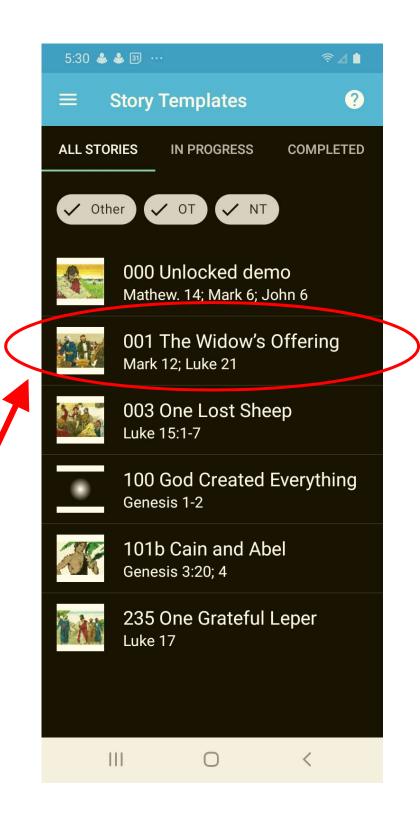

## The Learn Phase & Navigating in a Template

 The first phase is the "Learn" phase. In this phase you will learn and internalize the story.

 You can play it all the way through by pressing the play icon. You can do this as many times as you need.

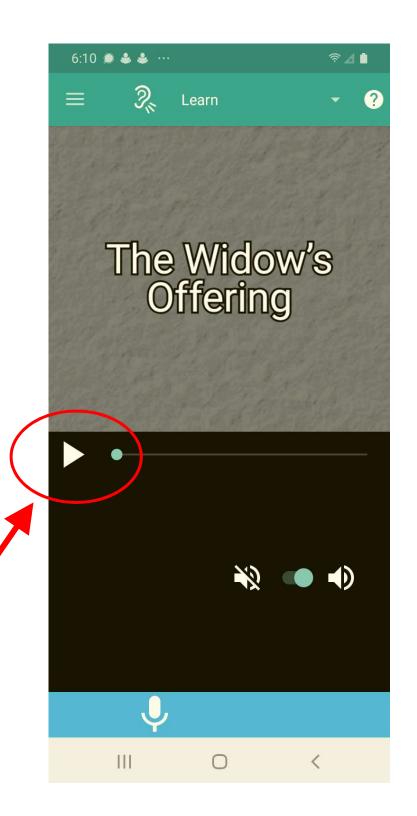

## The Learn Phase & Navigating in a Template

- Navigating between the different phases within a template is simple.
- You can either scroll down or up with your finger, like you normally would on a phone.
- Or you can press the down arrow in the top right corner of the screen.

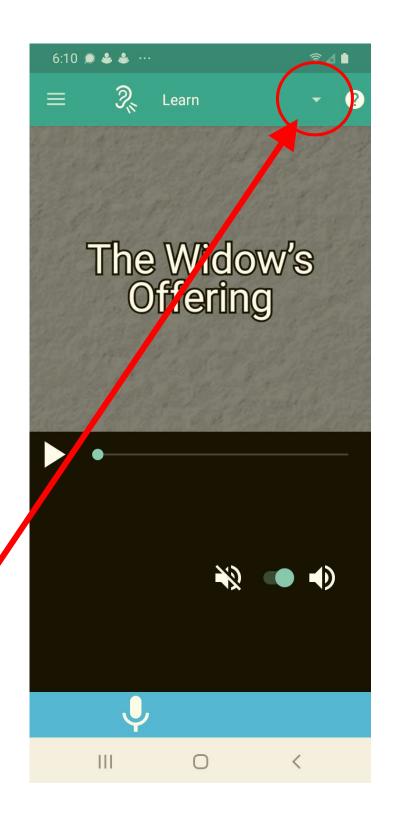

## The Learn Phase & Navigating in a Template

 Pressing the down arrow, will bring up a menu that includes every phase of the process.

 From here you can select any phase you want to work on.

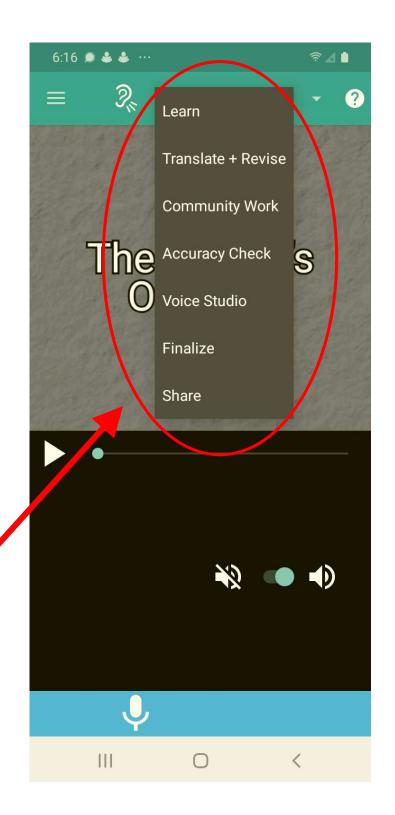

## The Learn Phase & Navigating in a Template

 If you ever need help within any particular / section of the app, you can press the help icon in the top right corner of the screen.

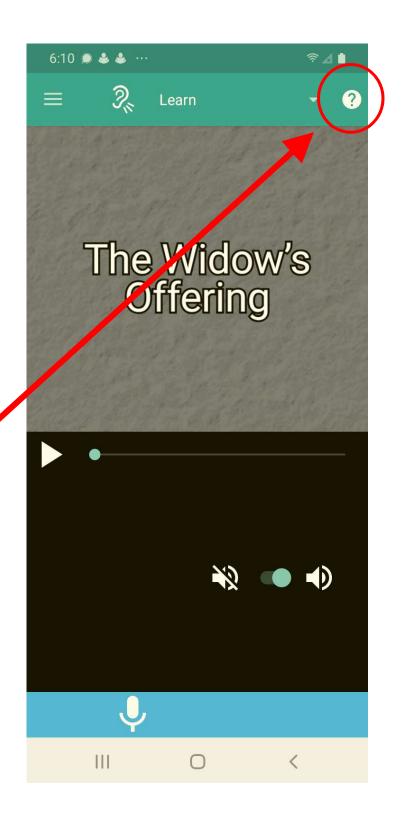

## The Learn Phase & Navigating in a Template

- Pressing the help icon will reveal a brief help document for the particular section of the app in which you find yourself.
- Each help document provides tips and guidance for successful operation of the app.

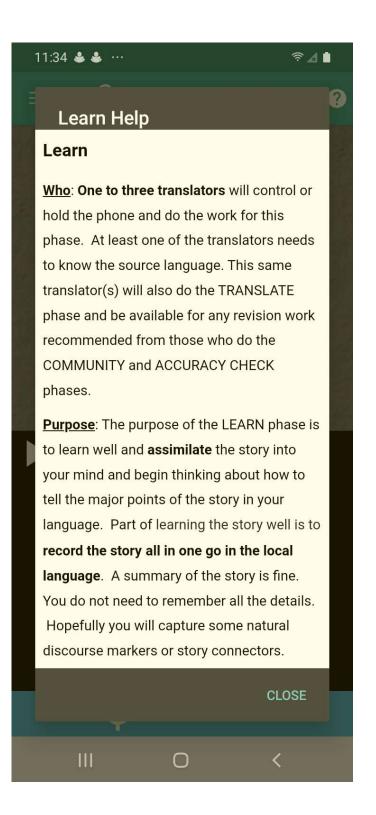